## **[Przypisywanie wymiarów oraz](https://pomoc.comarch.pl/altum/20240/documentation/przypisywanie-wymiarow-oraz-wzorcow-powiazan-do-dokumentow/) [wzorców powiązań do](https://pomoc.comarch.pl/altum/20240/documentation/przypisywanie-wymiarow-oraz-wzorcow-powiazan-do-dokumentow/) [dokumentów](https://pomoc.comarch.pl/altum/20240/documentation/przypisywanie-wymiarow-oraz-wzorcow-powiazan-do-dokumentow/)**

Aby móc opisać analitycznie dokument, konieczne jest najpierw przypisanie wymiarów do typu dokumentu. Przypisane wymiary będą wyświetlane na opisie analitycznym dokumentów danego typu. W definicji dokumentu poza przypisaniem wymiarów można również określić dostępne kombinacje wartości wymiarów, z jakich będzie można skorzystać podczas dokonywania opisu analitycznego na danym typie dokumentów .

W celu przypisania do danego typu dokumentu wymiarów analitycznych oraz wzorca powiązań należy z poziomu *Konfiguracja* w grupie *Dokumenty* wybrać pozycję *Typy*.

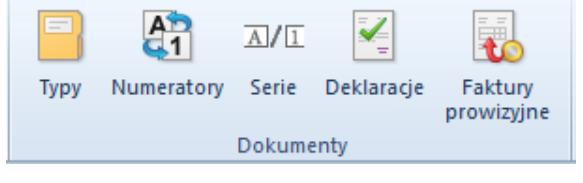

Menu Konfiguracja z wybranym elementem Typy

Po naciśnięciu przycisku wyświetlona zostanie lista typów dokumentów. Na liście należy wybrać odpowiedni typ dokumentu i nacisnąć przycisk [**Edytuj**] znajdujący się w grupie *Lista*.

Przypisanie do danego typu dokumentu wymiarów analitycznych możliwe jest na zakładce *Wymiary.*

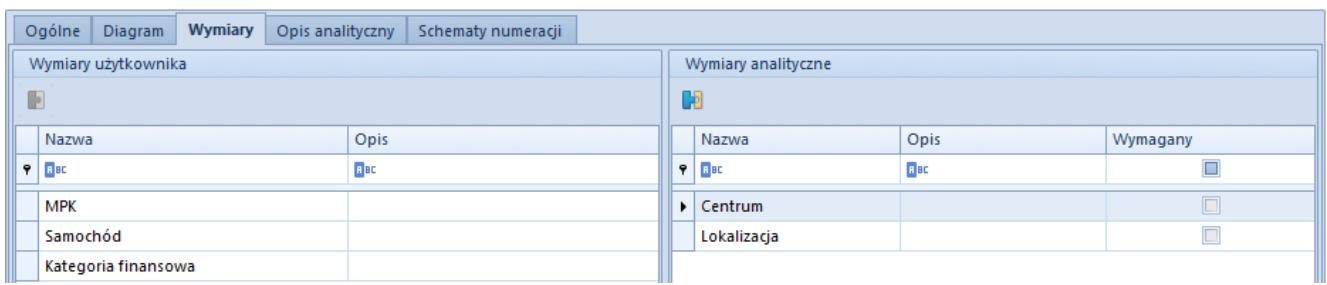

Zakładka Wymiary na definicji dokumentu

Dana zakładka podzielona jest na dwie sekcje: *Wymiary użytkownika* oraz *Wymiary analityczne*.

W sekcji *Wymiary użytkownika* wyświetlane są wymiary dostępne do przypisania. W celu przypisania wymiaru do danego obiektu, należy zaznaczyć go na liście, a następnie wybrać przycisk [**Dodaj powiązanie**] lub dwukrotnie kliknąć na dany wymiar.

W sekcji *Wymiary analityczne* wyświetlane są wymiary przypisane do danego obiektu. W celu usunięcia przypisanego wymiaru należy zaznaczyć wymiar na liście i nacisnąć przycisk [**Usuń powiązanie**] lub dwukrotnie kliknąć na dany wymiar.

Uwaga

Przypisanie wymiarów do typu dokumentu jest zapisywane w momencie zapisywania typu dokumentu.

Z poziomu definicji typu dokumentu system umożliwia również określenie wymagalności wymiaru analitycznego. Jeśli wymiar analityczny został określony jako wymagany, a użytkownik podczas dokonywania opisu analitycznego nie wskazał wartości dla danego wymiaru, przy próbie zapisu opisu analitycznego, zostanie wyświetlony następujący komunikat "*Nie określono wartości dla wymaganego wymiaru: [Nazwa wymiaru]".*

Na zakładce *Opis analityczny dokumentu*, pola w kolumnach dedykowanych dla wymaganych wymiarów prezentowane są w kolorze żółtym.

Z kolei określenie dla danego typu dokumentów wzorca powiązań możliwe jest na zakładce *Opis analityczny*.

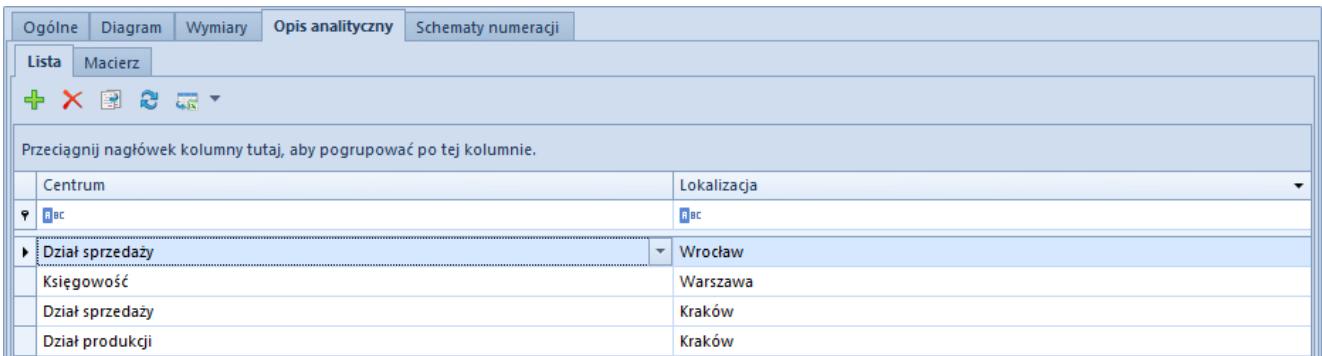

Zakładka Opis analityczny na definicji dokumentu

Użytkownik ma możliwość zdefiniowania dla definicji dokumentu wzorca powiązań wartości wymiarów analitycznych, analogicznie jak w przypadku definiowania wzorca powiązań z poziomu *Główne → Wzorce powiązań*, co zostało opisane w artykule [Definiowanie](https://pomoc.comarch.pl/altum/documentation/modul-ksiegowosc/opis-analityczny/definiowanie-wzorca-powiazan/) [wzorca powiązań](https://pomoc.comarch.pl/altum/documentation/modul-ksiegowosc/opis-analityczny/definiowanie-wzorca-powiazan/) lub przypisania wcześniej zdefiniowanego wzorca powiązań poprzez wybór z menu głównego opcji [**Wybierz wzorzec**].

Przypisanie wzorca powiązań odbywa się zgodnie z następującymi zasadami:

- Możliwe jest przypisanie wyłącznie jednego wzorca powiązań dla danego typu dokumentu
- W przypadku, gdy dla danego typu dokumentu określono już dostępne kombinacje wartości wymiarów analitycznych, system wyświetli następujący komunikat *"Definicja dokumentu zawiera już wprowadzone powiązania. Istniejące elementy zostaną usunięte. Czy kontynuować?".* Użytkownik ma możliwość zdecydowania, czy przypisać nowy wzorzec do definicji dokumentu czy pozostawić dane bez zmian.
- Podczas przypisywania wzorca do typu dokumentu, system kontroluje zgodność wymiarów przypisanych do definicji dokumentu z wymiarami przyporządkowanymi do wybieranego wzorca. W przypadku różnic, system wyświetli komunikat *"Definicja dokumentu zawiera inne wymiary niż wskazane we wzorcu . Czy kontynuować?".* W przypadku kontynuacji działania zostaną dodane odpowiednie rekordy opisu analitycznego, natomiast nazwy wymiarów będą wyświetlane

po przypisaniu brakujących wymiarów do danego typu dokumentu.